# OSPF for IPv6

#### **ISP** Workshops

#### Recap: OSPFv2

- April 1998 was the most recent revision (RFC 2328)
- OSPF uses a 2-level hierarchical model
- SPF calculation is performed independently for each area
- Typically faster convergence than DVRPs
- Relatively low, steady state bandwidth requirements

#### OSPFv3 overview

OSPF for IPv6

- Based on OSPFv2, with enhancements
- Distributes IPv6 unicast prefixes
- Runs directly over IPv6
- Ships-in-the-night with OSPFv2
- OSPFv3 does not carry IPv4 prefixes
  - RFC5838 proposes an extension which adds address family support

#### OSPFv3 / OSPFv2 Similarities

Basic packet types

- Hello, DBD, LSR, LSU, LSA
- Mechanisms for neighbor discovery and adjacency formation
- Interface types
  - P2P, P2MP, Broadcast, NBMA, Virtual
- LSA flooding and aging
- Nearly identical LSA types

OSPFv3 runs on a Link instead of per IP Subnet

- A link by definition is a medium over which two nodes can communicate at link layer
- In IPv6 multiple IP subnet can be assigned to a link and two nodes in different subnet can communicate at link layer therefore OSPFv3 is running per link instead of per IP subnet
- An Interface connect to a link and multiple interface can be connected to a link

Support of Multiple Instance per Link

- New field (instance) in OSPF packet header allow running multiple instance per link
- Instance ID should match before packet being accepted
- Useful for traffic separation, multiple areas per link and address families (RFC5838)

Address Semantic Change in LSA

- Router and Network LSA carry only topology information
- Router LSA can be split across multiple LSAs; Link State ID in LSA header is a fragment ID
- Intra area prefix are carried in a new LSA payload called intra-area-prefix-LSAs
- Prefix are carried in payload of inter-area and external LSA

Generalisation of Flooding Scope

- In OSPFv3 there are three flooding scope for LSAs (link-local scope, area scope, AS scope) and they are coded in LS type explicitly
- In OSPFv2 initially only area and AS wide flooding was defined; later opaque LSAs introduced link local scope as well

Explicit Handling of Unknown LSA

- The handling of unknown LSA is coded via U-bit in LS type
- When U bit is set, the LSA is flooded with the corresponding flooding scope, as if it was understood
- When U bit is clear, the LSA is flooded with link local scope
- In v2 unknown LSA were discarded

Authentication is Removed from OSPF

- Authentication in OSPFv3 has been removed
- OSPFv3 relies now on the IPv6 authentication header since OSPFv3 run over IPv6
- Autype and Authentication field in the OSPF packet header therefore have been suppressed

OSPF Packet format has been changed

- The mask field has been removed from Hello packet
- IPv6 prefix are only present in payload of Link State update packet

Two New LSAs Have Been Introduced

Link-LSA has a link local flooding scope and has three purposes:

- The router link local address
- List all IPv6 prefixes attached to the link
- Assert a collection of option bit for the Router-LSA
- Intra-area-prefix-LSA
  - Used to advertise router's IPv6 address within the area

#### Inter-Area Prefix LSA

- Describes the destination outside the area but still in the AS
- Summary is created for one area, which is flooded out in all other areas
- Originated by an ABR
- Only intra-area routes are advertised into the backbone
- Link State ID simply serves to distinguish interarea-prefix-LSAs originated by the same router
- Link-local addresses must never be advertised in inter-area- prefix-LSAs

# LSA Types

|                       | LSA Function Code | LSA Type |
|-----------------------|-------------------|----------|
| Router-LSA            | 1                 | 0x2001   |
| Network-LSA           | 2                 | 0x2002   |
| Inter-Area-Prefix-LSA | 3                 | 0x2003   |
| Inter-Area-Router-LSA | 4                 | 0x2004   |
| AS-External-LSA       | 5                 | 0x4005   |
| Deprecated            | 6                 | 0x2006   |
| NSSA-LSA              | 7                 | 0x2007   |
| Link-LSA              | 8                 | 0x0008   |
| Intra-Area-Prefix-LSA | 9                 | 0x2009   |

#### NEW LSAs

#### Configuring OSPFv3 in Cisco IOS

Similar to OSPFv2

- Prefixing existing Interface and Exec mode commands with "ipv6"
- Interfaces configured directly
  - Replaces network command
  - (Also available in OSPFv2 from IOS 12.4)
- "Native" IPv6 router mode
  - Not a sub-mode of router ospf

#### Configuring OSPFv3

Setting up the OSPFv3 process:

 [no] ipv6 router ospf <process ID>

 Applying the OSPFv3 process to an interface:
 interface <router-int-name>
 [no] ipv6 ospf <process ID> area <area ID>

 Configuring summarisation:

 ipv6 router ospf <process ID>
 [no] area <area ID> range <prefix>/<length>

#### OSPFv3 exec mode commands

 Exec mode commands: show ipv6 ospf [<process ID>] clear ipv6 ospf [<process ID>]
 Showing new LSA: show ipv6 ospf [<process ID>] database link show ipv6 ospf [<process ID>] database prefix

#### OSPFv3 Authentication

Configuring authentication per area: SPI value has to be unique per area: ipv6 router ospf <process ID> area 0 authentication ipsec spi 256 md5 <passwd> Disabling authentication on a specific link when area authentication is activated: interface fastethernet 0/0 ipv6 ospf authentication null Configuring authentication per interface: SPI value has to be unique per link: interface fastethernet 0/0 ipv6 ospf authentication ipsec spi 256 md5 <passwd>

#### OSPFv3 Debug Commands

Adjacency is not appearing [no] debug ipv6 ospf adj [no] debug ipv6 ospf hello ■ SPF is running constantly [no] debug ipv6 ospf spf [no] debug ipv6 ospf flooding [no] debug ipv6 ospf events [no] debug ipv6 ospf lsa-generation [no] debug ipv6 ospf database-timer General purpose [no] debug ipv6 ospf packets [no] debug ipv6 ospf retransmission [no] debug ipv6 ospf tree

#### OSPFv3 Configuration Example

```
Router1#
interface POS1/1
 ipv6 address 2001:db8:FFFF:1::1/64
 ipv6 ospf 100 area 0
interface POS2/0
 ipv6 address 2001:db8:1:1::2/64
ipv6 ospf 100 area 1
 ipv6 router ospf 100
  log-adjacency-changes
I
Router2#
interface POS3/0
 ipv6 address 2001:db8:1:1::1/64
 ipv6 ospf 100 area 1
ipv6 router ospf 100
 log-adjacency-changes
```

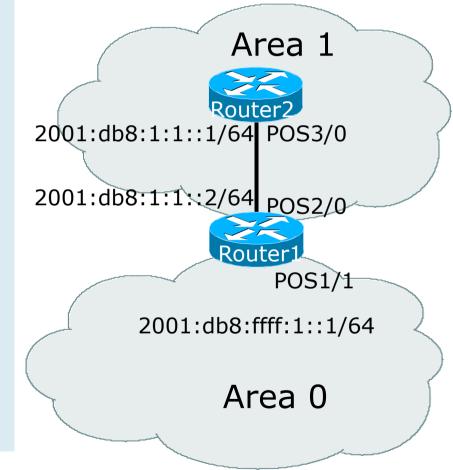

#### **OSPFv3** Interface Status

```
Router2#sh ipv6 ospf int pos 3/0
POS3/0 is up, line protocol is up
Link Local Address FE80::290:86FF:FE5D:A000, Interface ID 7
Area 1, Process ID 100, Instance ID 0, Router ID 10.1.1.4
Network Type POINT_TO_POINT, Cost: 1
Transmit Delay is 1 sec, State POINT_TO_POINT,
Timer intervals configured, Hello 10, Dead 40, Wait 40, Retransmit 5
Hello due in 00:00:02
Index 1/1/1, flood queue length 0
Next 0x0(0)/0x0(0)/0x0(0)
Last flood scan length is 3, maximum is 3
Last flood scan time is 0 msec, maximum is 0 msec
Neighbor Count is 1, Adjacent neighbor count is 1
Adjacent with neighbor 10.1.1.3
Suppress hello for 0 neighbor(s)
```

#### OSPFv3 Neighbour Status

```
Router2#sh ipv6 ospf neighbor detail
Neighbor 10.1.1.3
In the area 1 via interface POS3/0
Neighbor: interface-id 8, link-local address FE80::2D0:FFFF:FE60:DFFF
Neighbor priority is 1, State is FULL, 12 state changes
Options is 0x630C34B9
Dead timer due in 00:00:33
Neighbor is up for 00:49:32
Index 1/1/1, retransmission queue length 0, number of retransmission 1
First 0x0(0)/0x0(0)/0x0(0) Next 0x0(0)/0x0(0)/0x0(0)
Last retransmission scan length is 2, maximum is 2
Last retransmission scan time is 0 msec, maximum is 0 msec
```

#### OSPFv3 entries in Routing Table

```
Router2#sh ipv6 route
IPv6 Routing Table - 5 entries
Codes: C - Connected, L - Local, S - Static, R - RIP, B - BGP
      U - Per-user Static route
       I1 - ISIS L1, I2 - ISIS L2, IA - ISIS interarea
       O - OSPF intra, OI - OSPF inter, OE1 - OSPF ext 1, OE2 - OSPF ext 2
OI 2001:db8:FFFF:1::/64 [110/2]
    via FE80::2D0:FFFF:FE60:DFFF, POS3/0
C 2001:db8:1:1::/64 [0/0]
   via ::, POS3/0
  2001:db8:1:1::1/128 [0/0]
L
   via ::, POS3/0
L FE80::/10 [0/0]
   via ::, NullO
L FF00::/8 [0/0]
    via ::, Null0
```

#### OSPFv3 link troubleshooting

Next router address in OSPFv3 is a link-local address

```
OI 2001:db8:FFFF:1::/64 [110/2]
```

```
via FE80::2D0:FFFF:FE60:DFFF, POS3/0
```

- How to troubleshoot??
  - SSH to neighbouring router needs extended SSH command, for example:

ssh FE80::2D0:FFFF:FE60:DFFF /source-int POS3/0

 Source interface has to be specified – a router with multiple interfaces has no idea which interface the remote link local address is attached to

#### Cisco IOS OSPFv3 Database

#### Display

| Router2# show ipv6 ospf database             |                                        |                                    |            |          |            |  |  |  |
|----------------------------------------------|----------------------------------------|------------------------------------|------------|----------|------------|--|--|--|
| OSPF Router with ID (3.3.3.3) (Process ID 1) |                                        |                                    |            |          |            |  |  |  |
|                                              | Router Link                            | Router Link States (Area 0)        |            |          |            |  |  |  |
| Link ID                                      | ADV Router                             | Age                                | Seq#       | Checksum | Link count |  |  |  |
| 0                                            | 1.1.1.1                                | 2009                               | 0x800000A  | 0x2DB1   | 1          |  |  |  |
| 0                                            | 3.3.3.3                                | 501                                | 0x80000007 | 0xF3E6   | 1          |  |  |  |
|                                              | Net Link Sta                           | Net Link States (Area 0)           |            |          |            |  |  |  |
| Link ID                                      | ADV Router                             | Age                                | Seq#       | Checksum |            |  |  |  |
| 7                                            | 1.1.1.1                                | 480                                | 0x8000006  | 0x3BAD   |            |  |  |  |
|                                              | Inter Area Prefix Link States (Area 0) |                                    |            |          |            |  |  |  |
| ADV Router                                   | —                                      |                                    | Prefix     |          |            |  |  |  |
| 1.1.1.1                                      | 1761                                   |                                    |            |          |            |  |  |  |
| 1.1.1.1                                      | 982                                    | 982 0x80000005 2001:db8:2:4::2/128 |            |          |            |  |  |  |
|                                              | Link (Type-8                           | Link (Type-8) Link States (Area 0) |            |          |            |  |  |  |
| Link ID                                      | ADV Router                             | Age                                | Seq#       | Checksum | Interface  |  |  |  |
| 11                                           | 3.3.3.3                                | 245                                | 0x8000006  | 0xF3DC   | LoO        |  |  |  |
| 7                                            | 1.1.1.1                                | 236                                | 0x8000008  | 0x68F    | Fa2/0      |  |  |  |
| 7                                            | 3.3.3.3                                | 501                                | 0x8000008  | 0xE7BC   | Fa2/0      |  |  |  |
|                                              | Intra Area Prefix Link States (Area 0) |                                    |            |          |            |  |  |  |
| Link ID                                      | ADV Router                             | Age                                | Seq#       | Checksum | Ref lstype |  |  |  |
| 0                                            | 1.1.1.1                                | 480                                | 0x8000008  | 0xD670   | 0x2001     |  |  |  |
| 107                                          | 1.1.1.1                                | 236                                | 0x8000008  | 0xC05F   | 0x2002     |  |  |  |
| 0                                            | 3.3.3.3                                | 245                                | 0x8000006  | 0x3FF7   | 0x2001     |  |  |  |

## Cisco IOS OSPFv3 Detailed LSA Display

show ipv6 ospf 1 database inter-area prefix LS age: 1714 LS Type: Inter Area Prefix Links Link State ID: 0 Advertising Router: 1.1.1.1 LS Seq Number: 80000006 Checksum: 0x25A0 Length: 36 Metric: 1 Prefix Address: 2001:db8:2:2:: Prefix Length: 64, Options: None show ipv6 ospf 1 database link LS age: 283 Options: (IPv6 Router, Transit Router, E-Bit, No Type 7-to-5, DC) LS Type: Link-LSA (Interface: Loopback0) Link State ID: 11 (Interface ID) Advertising Router: 3.3.3.3 LS Seq Number: 8000007 Checksum: 0xF1DD Length: 60 Router Priority: 1 Link Local Address: FE80::205:5FFF:FEAC:1808 Number of Prefixes: 2 Prefix Address: 2001:db8:1:3:: Prefix Length: 64, Options: None Prefix Address: 2001:db8:1:3:: Prefix Length: 64, Options: None

#### Conclusion

# Based on existing OSPFv2 implementation Similar CLI and functionality

# OSPF for IPv6

**ISP** Workshops